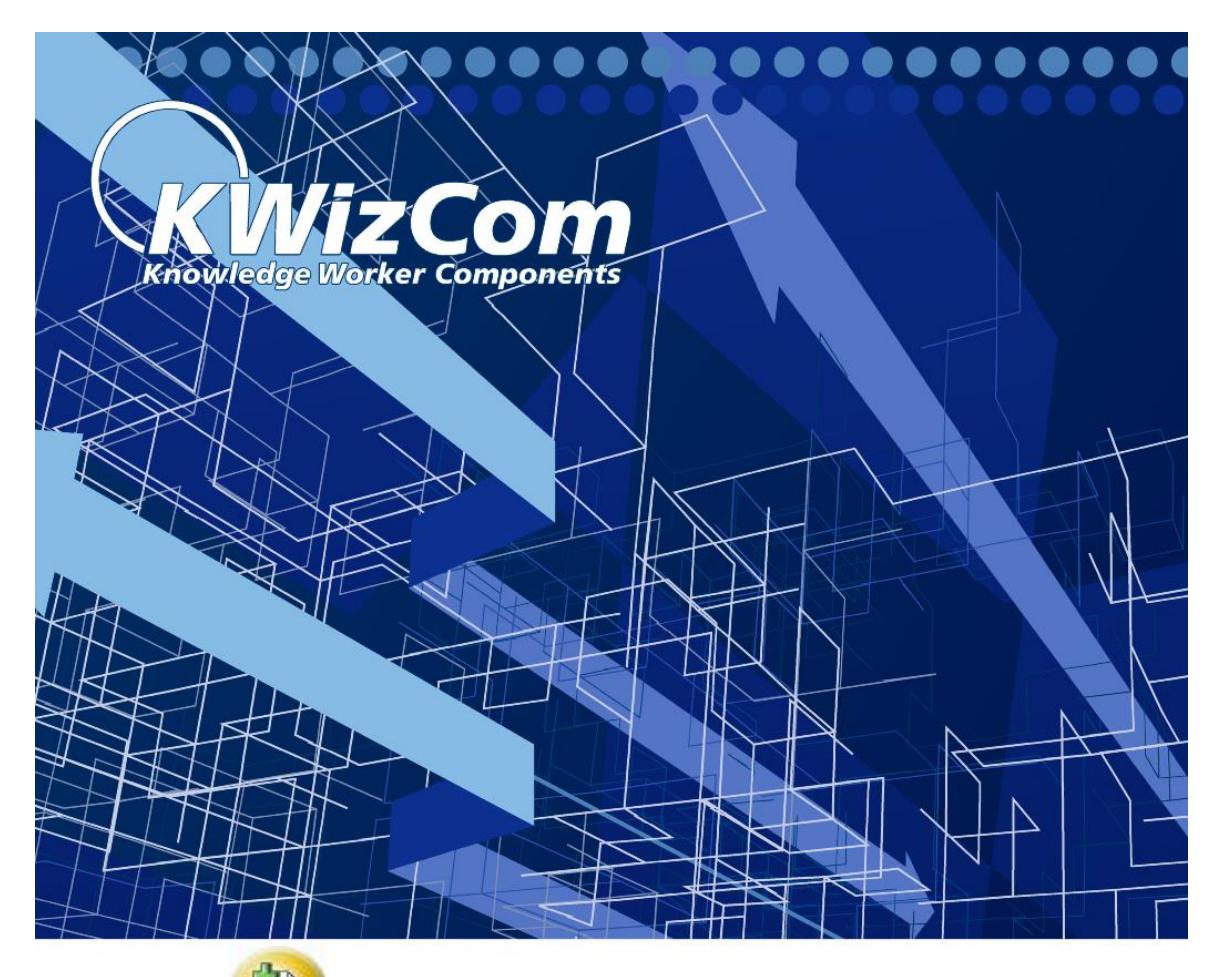

# **W** SharePoint Wiki Plus Getting Started

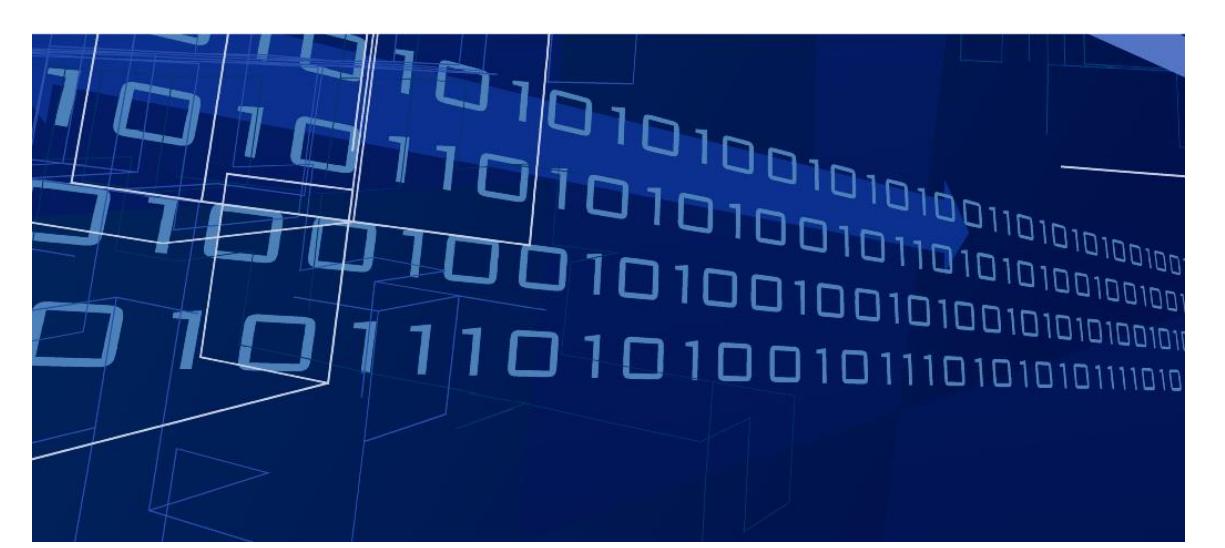

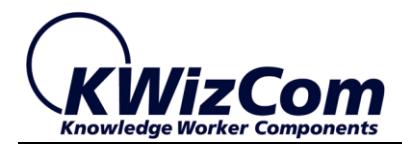

Copyright © 2005-2013 KWizCom Corporation. All rights reserved.

#### **Company Headquarters**

KWizCom 95 Mural Street, Suite 600 Richmond Hill, Ontario L4B 3G2, Canada

E-mail: info@KWizCom.com Web site: [http://www.KWizCom.com](http://www.kwizcom.com/)

#### **Sales**

E-mail: sales@KWizCom.com Telephone: +1-905-370-0333

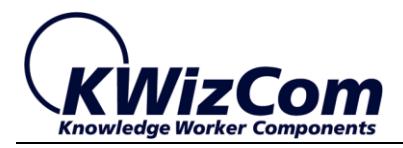

## **Table of Contents**

<span id="page-2-0"></span>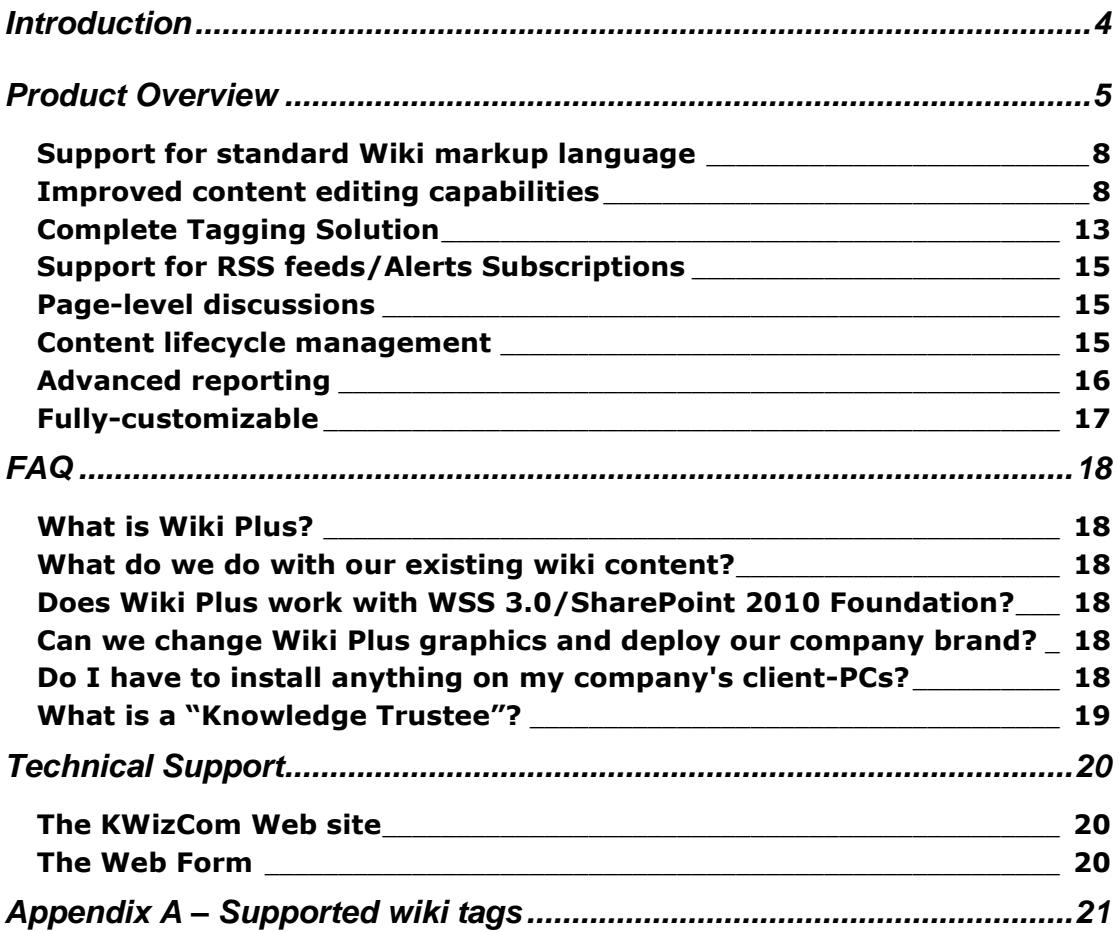

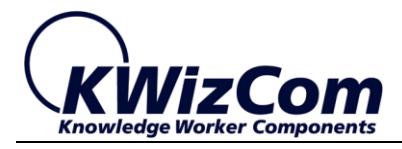

# **Introduction**

KWizCom SharePoint **Wiki Plus** is an advanced, comprehensive and complete Wiki solution for SharePoint. Its unique additional features make it the ideal tool for true cross-organization knowledge sharing.

**Wiki Plus** is compatible with MOSS 2007/WSS 3.0 and SharePoint 2010/2013 Server/Foundation.

This document presents KWizCom Wiki Plus main features. It is recommended that end-users, implementers and SharePoint administrators read this document before proceeding to the other Wiki Plus documentation.

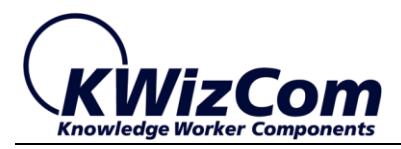

# <span id="page-4-0"></span>**Product Overview**

**True, SharePoint-based Enterprise Wiki capabilities, both for SharePoint server and foundation!**

KWizCom Wiki Plus is an advanced, comprehensive and complete Wiki solution based on Microsoft SharePoint platform. Its unique additional features make it the ideal tool for true cross-organization knowledge sharing.

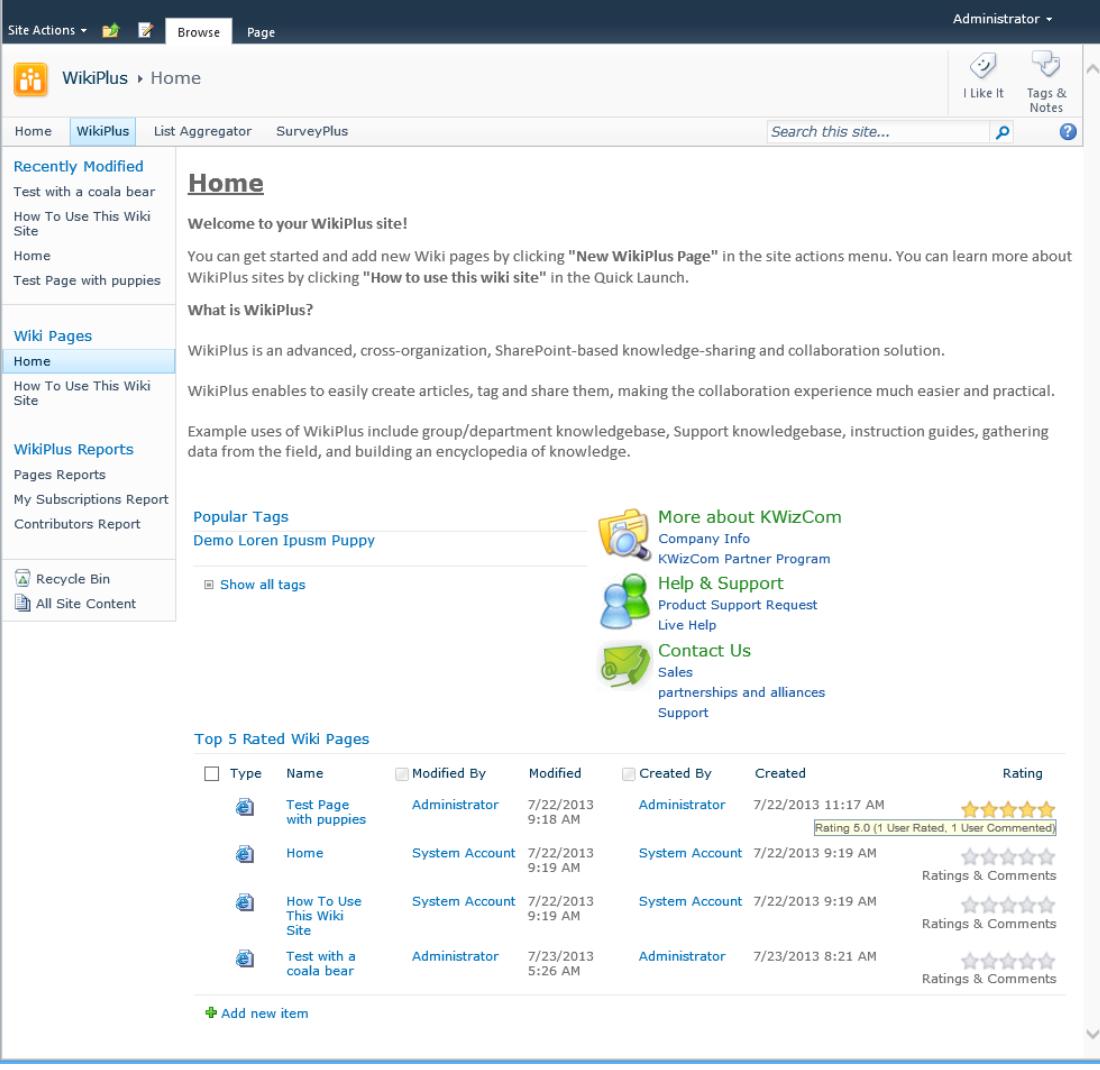

Wiki Plus was built on-top of MOSS 2007 / WSS 3.0 infrastructure (and was also upgraded to support SharePoint 2010 and 2013

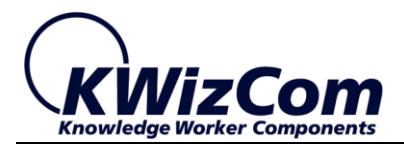

server/foundation), allowing you to use all standard SharePoint features together with comprehensive Wiki capabilities.

The advanced wiki features and the natural integration with SharePoint platform provide the most productive and cost effective tool for real collaboration and knowledge sharing across the enterprise.

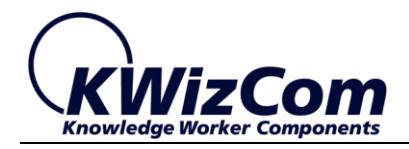

Wiki Plus key features include:

- Support for standard Wiki markup language
- Improved content editing capabilities
- Complete taxonomy solution (Web 2.0 tagging / Hierarchical categories)
- Content rating
- Support for RSS feeds / Alerting / Subscriptions on wiki pages and categories
- Content lifecycle management
- Support for page-level discussions
- Support for Wiki page previewing and printing
- Advanced reporting
- Wiki content template
- Enable adding images, flash, Silverlight, movie clips, emoticons and file attachments to wiki pages – the easy way!
- Support for mapping images and setting absolute position
- Support for adding a source code
- Enable adding Visio flowcharts
- Easy copy & paste from MS WORD and Windows clipboard
- Support for Content snippets and Reusable Content
- Enable embedding structured content in Wiki pages
- Customizable enables you to customize both the layout and the data structure in order to answer your exact business needs.
- **True SharePoint integration** it's all standard SharePoint behind the scenes – **No separate maintenance costs!**

The following sections present some of the features in more details.

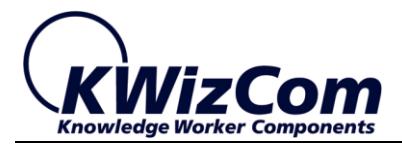

## <span id="page-7-0"></span>**Support for standard Wiki markup language**

Wiki Plus supports standard wiki markup language.

While the out-of-the-box SharePoint wiki library only supports the "[[page]]" markup, which enables the creation of new wiki pages while editing an existing page, Wiki Plus supports almost the entire wiki markup standard.

Supported wiki tags are fully described in appendix A.

## <span id="page-7-1"></span>**Improved content editing capabilities**

**Wiki Plus** provides an enhanced Wiki and HTML WYSWYG editor (based on Telerik editor control) for SharePoint Wiki pages.

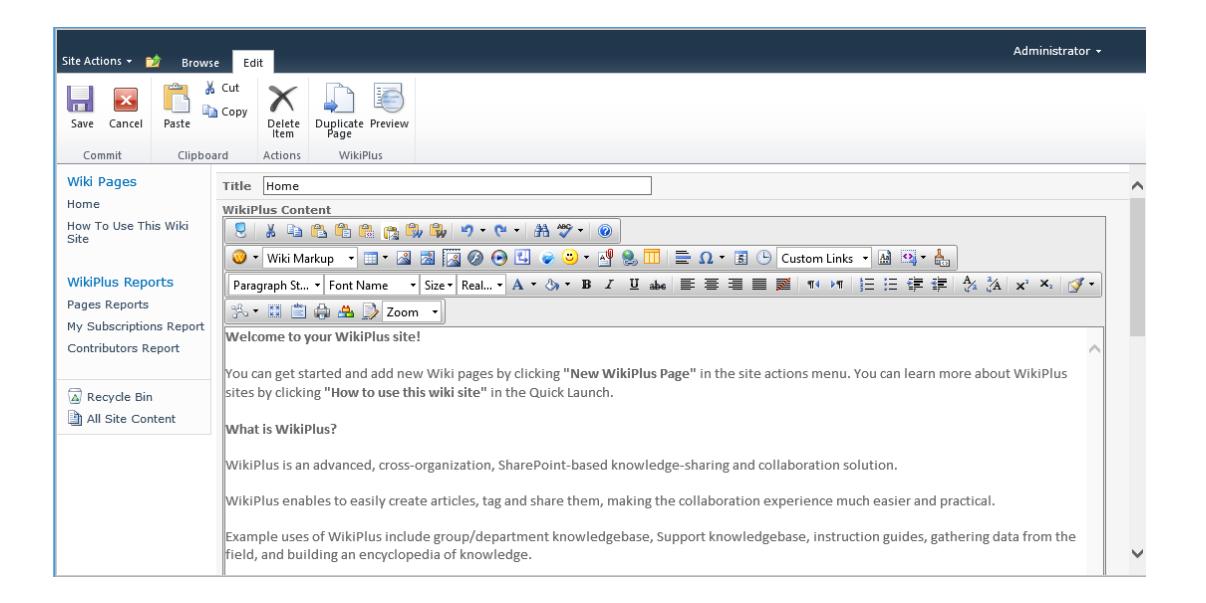

The Wiki Plus editor facilitates the production of high quality web pages – providing enhanced Web/Wiki editing features. Some of its additional features are:

#### **Support for Wiki Markup**

We have implemented a Wiki Markup parser, embedded in this new editor and thus enabling users who are familiar with the Wiki markup to keep using this markup inside the SharePoint environment.

#### **Enable easy linking between wiki pages**

With the Wiki Plus editor you can implement various wiki sites and easily link between pages located in different wiki libraries/sites, by using the "Add link to an existing wiki page" wizard:

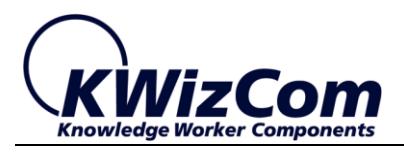

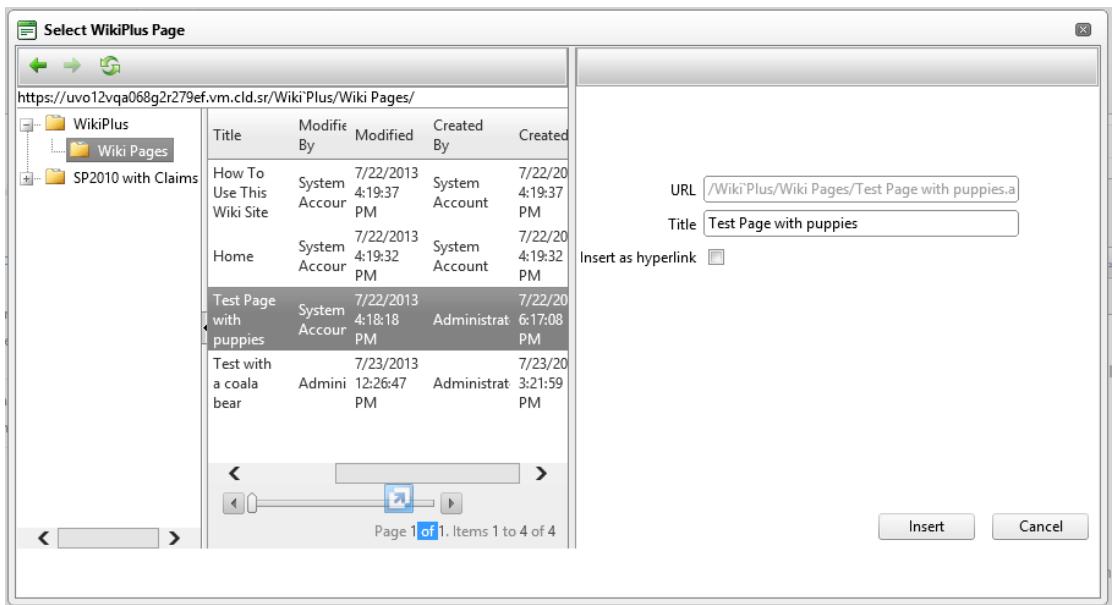

#### **Wiki content templates**

now you can create various wiki page templates for different content requirements – simple as creating a WORD template!

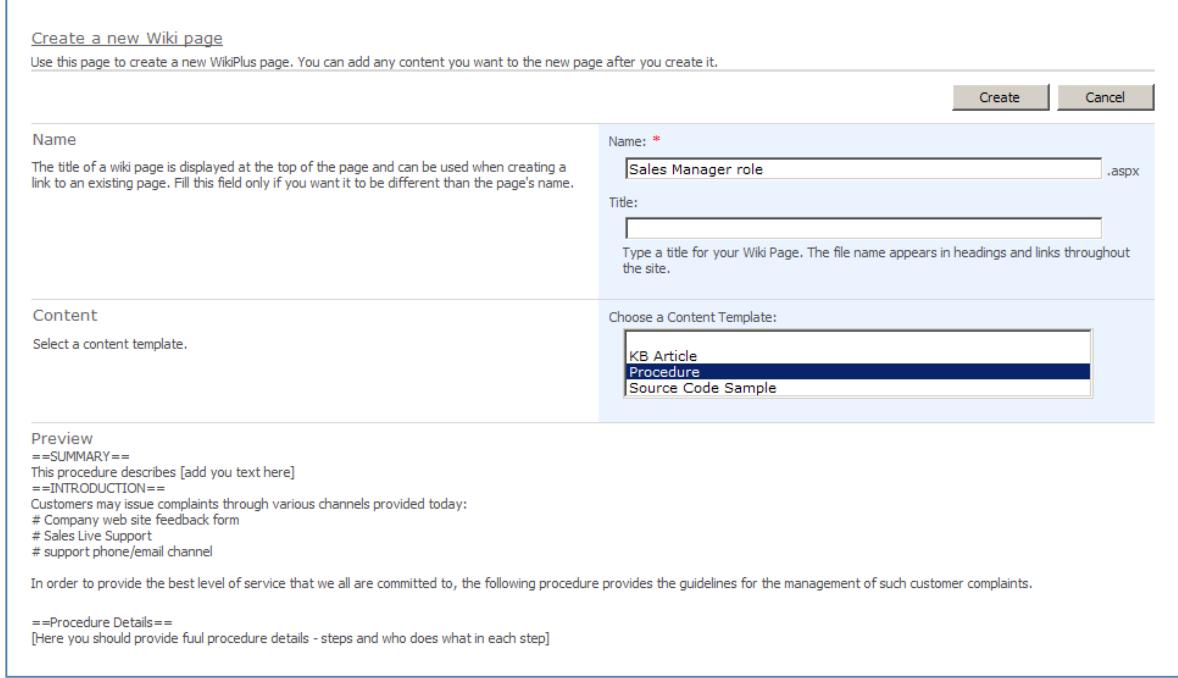

 **Easy management of file attachments** Want your wiki page to include file attachments? No problem! Use the *Document Manager* to upload and link to any documents in a single operation:

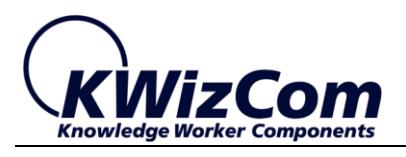

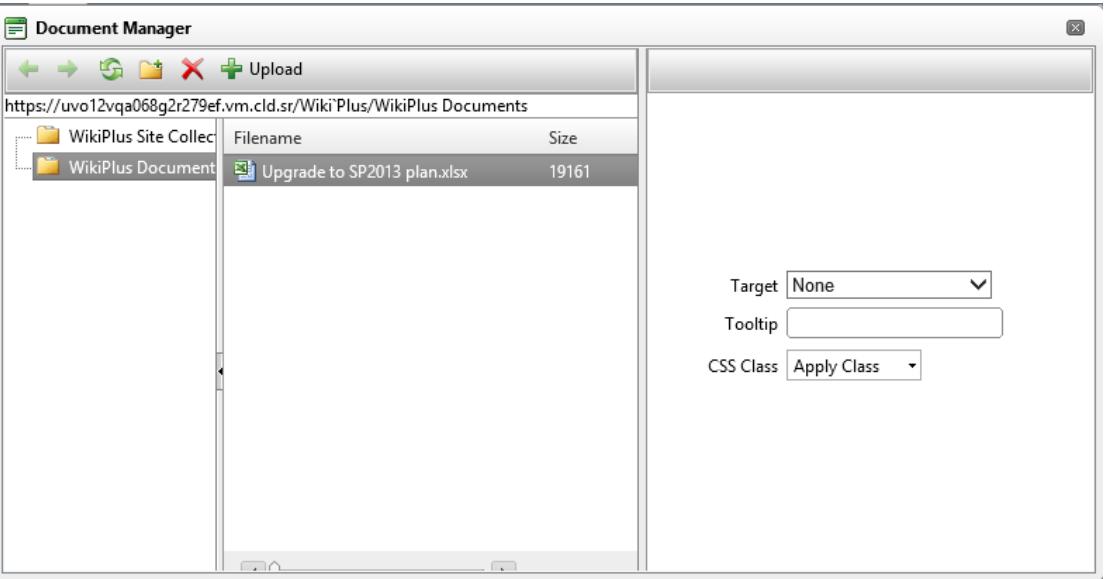

 Embedding of objects such as tables, pictures, symbols, emoticons, flash, movie clips, time and date – powerful and flexible:

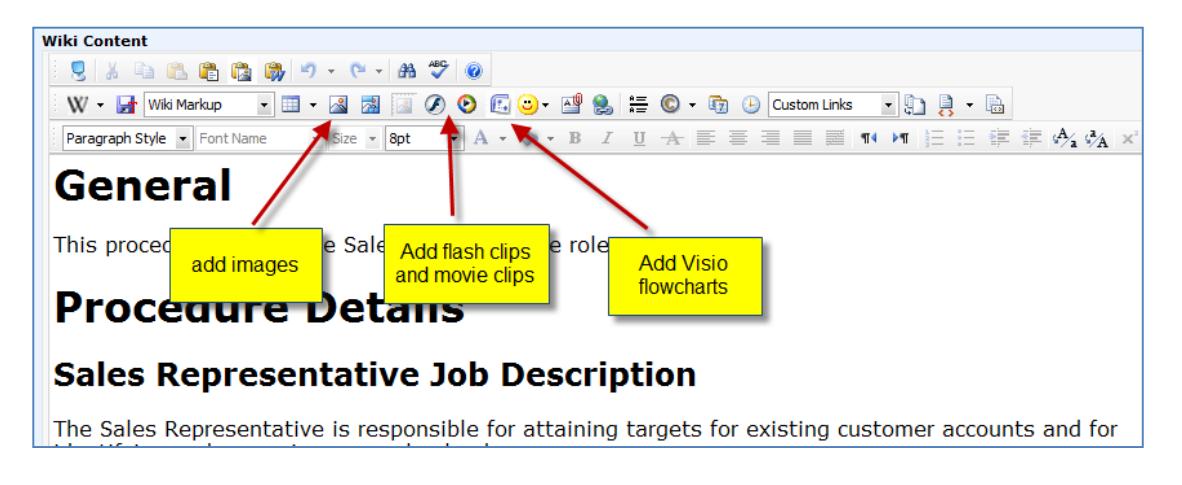

**Content Snippets & Reusable Content**

Wiki Plus enables authors to easily manage and share reusable pieces of content.

Sharing of such content is possible in 2 ways:

- o **Content Snippets** those are content templates that enable authors use them and later on customize the content according to the specific need.
- o **Reusable Content** those are pieces of content that are managed centrally and can be embedded in Wiki pages. Once such a reusable content is updated, all

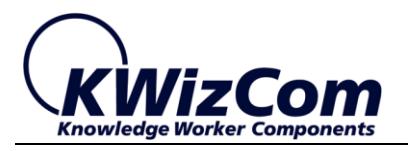

pages that have it embedded will be updated appropriately.

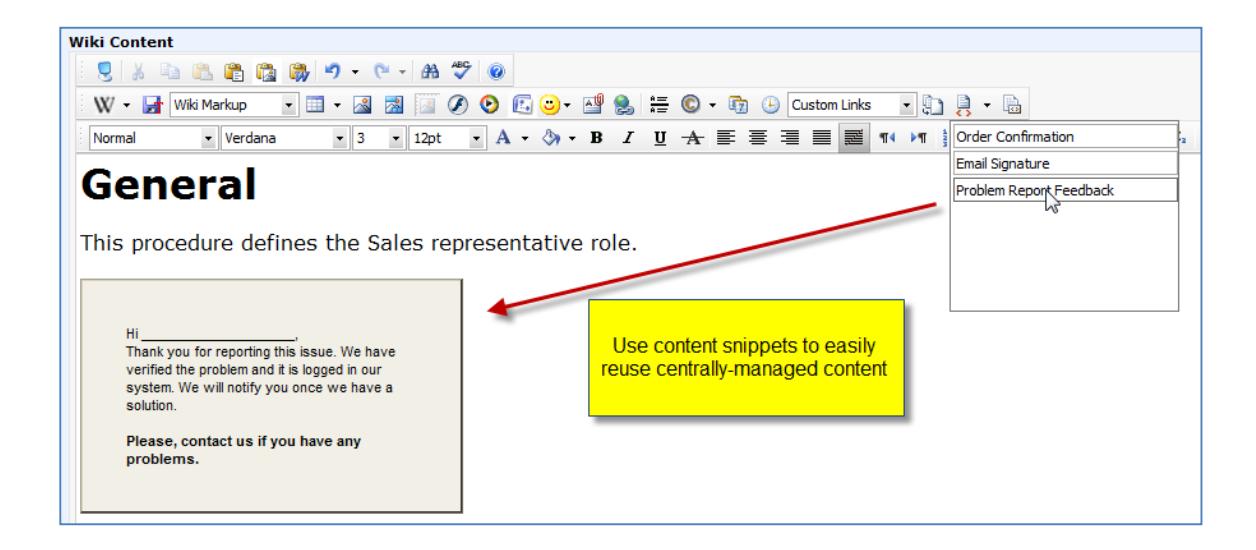

- Insertion of web links either freely or from pre-prepared lists
- Insertion of Source Code

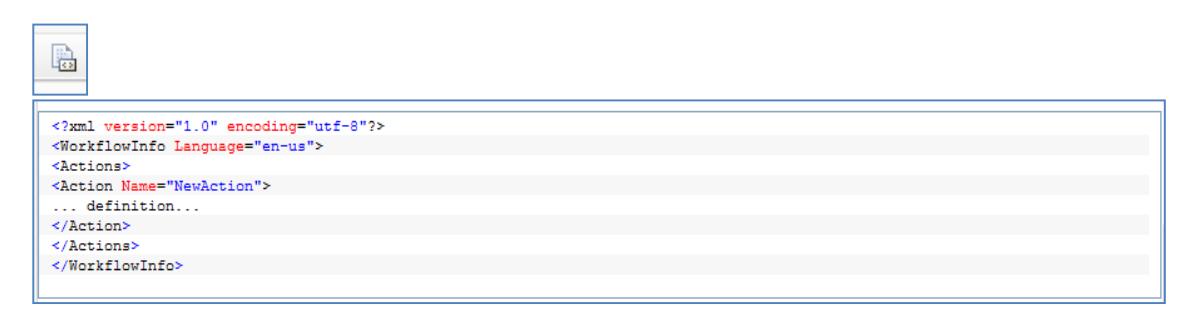

• Mapping images

Easily create image maps on top of your images to provide intuitive navigation to content:

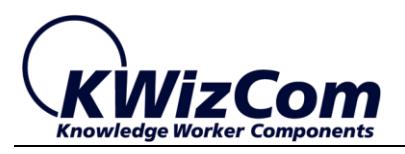

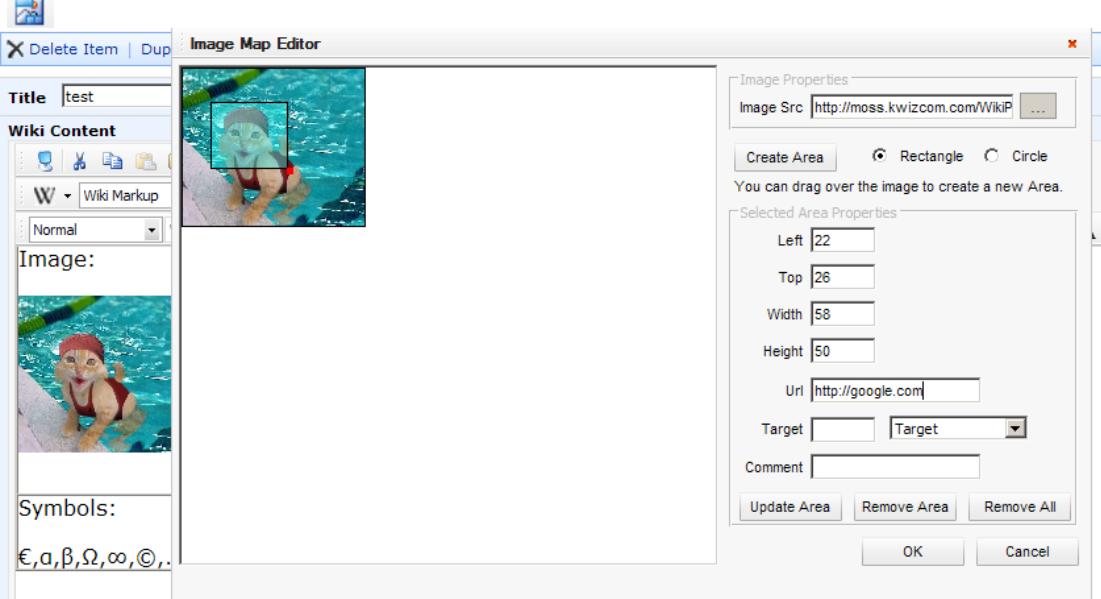

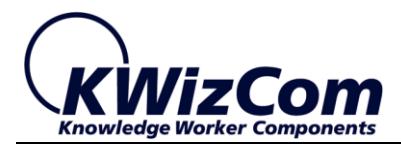

### <span id="page-12-0"></span>**Complete Tagging Solution**

Wiki Plus includes the *SharePoint Tagging Feature* that provides you with a complete tagging solution for the wiki pages.

Some of the tagging capabilities are:

#### **Tag field type**

When editing a wiki page you can tag it manually or by using the **auto complete** feature:

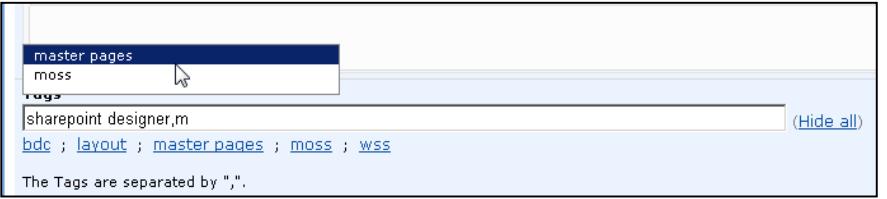

#### **Tag Cloud**

The tag cloud enables you to find wiki content by tags and to subscribe to certain tags.

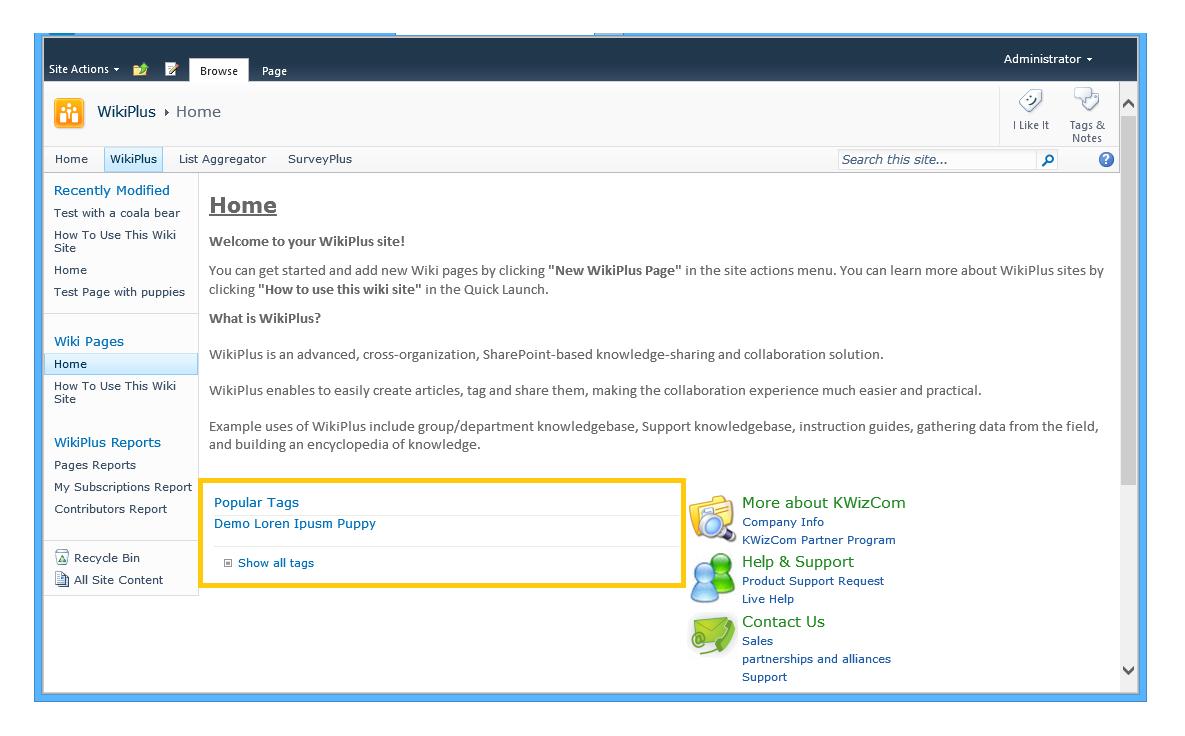

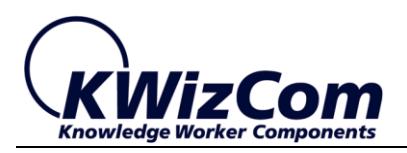

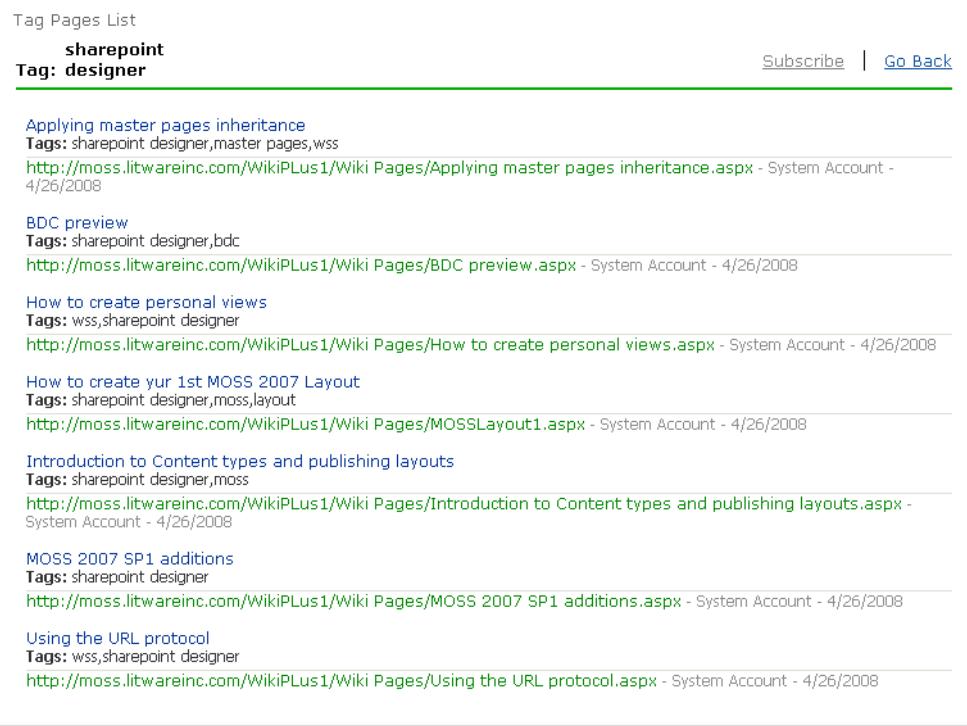

#### **Tags Index**

The Tag index displays all existing tags ordered by ABC, enabling users to view all wiki pages by tag, and subscribe for an alert when there's new/updated content linked to a required tag.

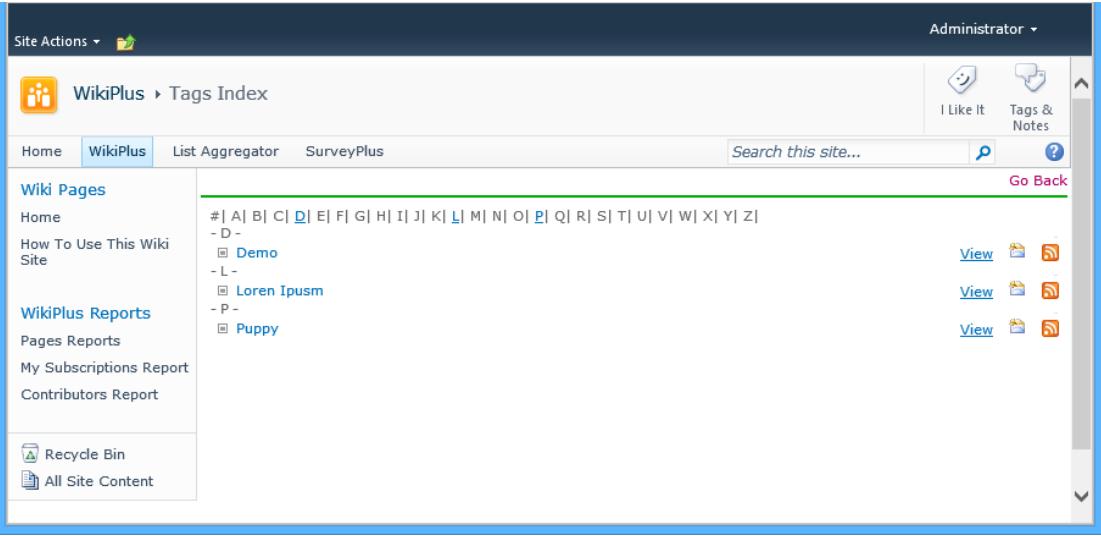

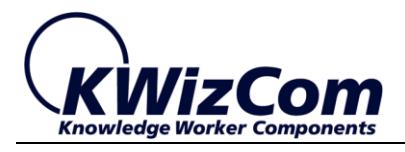

### <span id="page-14-0"></span>**Support for RSS feeds/Alerts Subscriptions**

Users may subscribe to an RSS feed/email alert about added and changed pages. Any page addition or update will generate an RSS feed/email alert.

## <span id="page-14-1"></span>**Page-level discussions**

Users can create a discussion thread that is automatically connected to a wiki page, by simply clicking the "Discussions" button:

### <span id="page-14-2"></span>**Content lifecycle management**

This **Wiki Plus** feature enables the content owner to define the desired expiration date for each Wiki page.

This way you can make sure that your wiki page do not become obsolete.

During page editing, the following window appears at the bottom of **the editor window:**

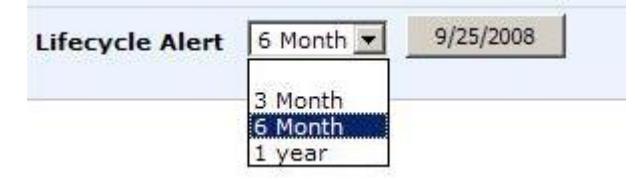

When the page is about to expire, the page owner will receive an email alert informing him that the page is about to be expired.

The owner will then have the option to confirm expiration or set a new expiration date.

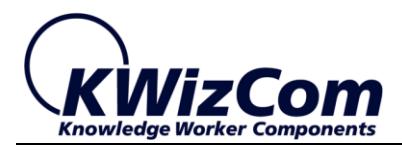

## <span id="page-15-0"></span>**Advanced reporting**

**Wiki Plus** provides a set of usage reports, based on actual wiki pages creation and updates.

The available reports are:

#### **Pages Report**

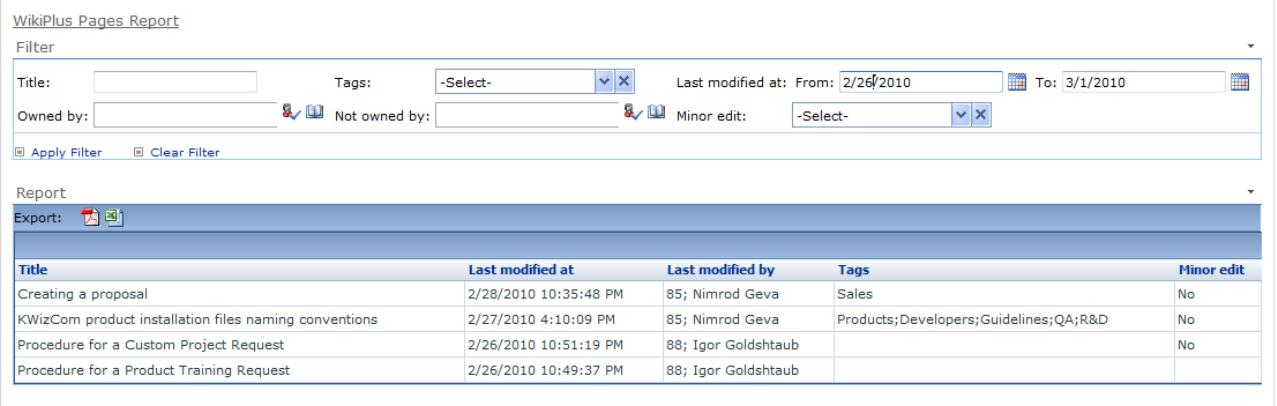

#### **Contributors Report**

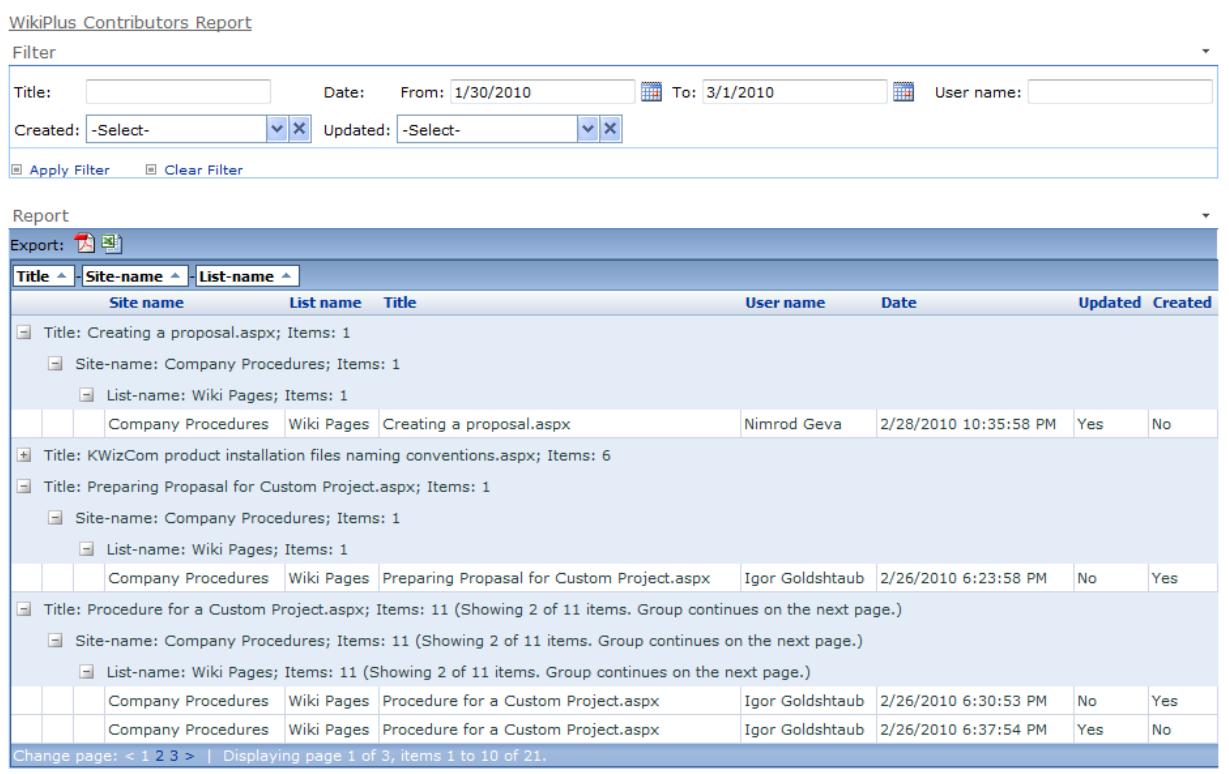

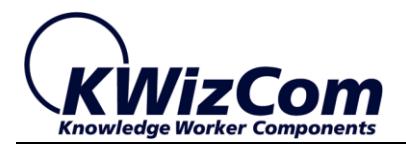

### **My Subscriptions Report**

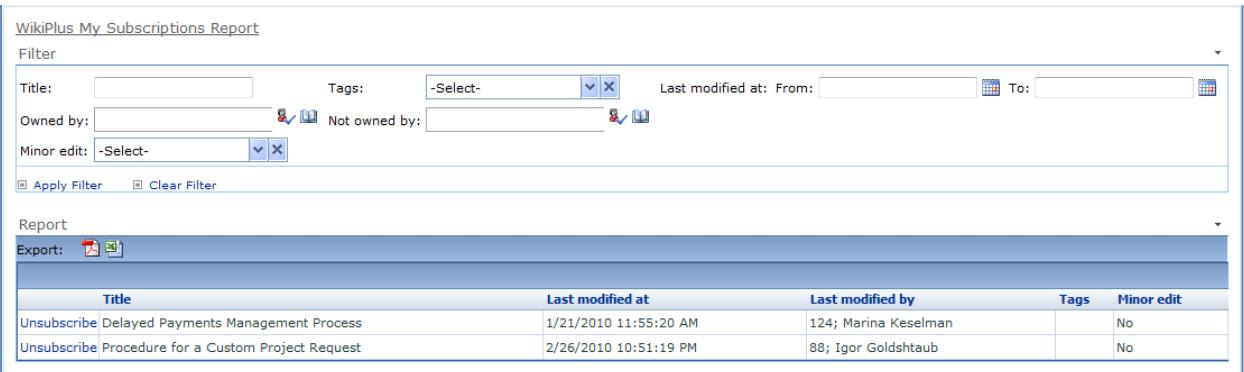

## <span id="page-16-0"></span>**Fully-customizable**

Wiki Plus is a SharePoint add-on. As such, it is completely built out of standard SharePoint modules: Features, Master page, site template, Library template, content types and web parts.

This means that while you deploy Wiki Plus, you still benefit from ALL other SharePoint features, integrated in your enterprise wiki solution (Search, alerts, permissions, versions, web parts etc.).

So, customizing Wiki Plus to any needed Collaboration business need is as easy as customizing standard SharePoint!

**Wiki Plus** exposes all graphic elements, so its layout can be fully customized by customers and integrators.

- All styles are defined in a standard CSS file located in: Program Files\Common Files\Microsoft Shared\web server extensions\12\TEMPLATE\LAYOUTS\KWizCom\_Wikiplus\defaultWiki.css.
- The top banner is located in the same folder and can be replaced with your own requested banner.

For detailed customization guidelines please review Wiki Plus Customization guide which can be found here: [http://www.kwizcom.com/sharepoint-add-ons/sharepoint-wiki](http://www.kwizcom.com/sharepoint-add-ons/sharepoint-wiki-plus/download/)[plus/download/](http://www.kwizcom.com/sharepoint-add-ons/sharepoint-wiki-plus/download/)

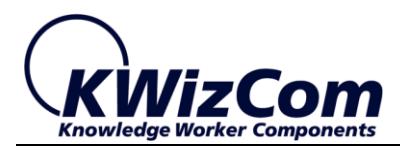

# <span id="page-17-0"></span>**FAQ**

# <span id="page-17-1"></span>**What is Wiki Plus?**

KWizCom Wiki Plus is a SharePoint-based enterprise wiki solution.

Wiki Plus is fully integrated with MOSS 2007 / WSS 3.0 and SharePoint 2010/2013 Server/Foundation, thus provides you with enhanced Enterprise wiki features together with all other SharePoint features – security, search, web part pages etc.

# <span id="page-17-2"></span>**What do we do with our existing wiki content?**

No problem!

You can export all existing SharePoint wiki pages and then import them into Wiki Plus libraries using a wiki to wiki plus migration utility.

# <span id="page-17-3"></span>**Does Wiki Plus work with WSS 3.0/SharePoint 2010/2013 Foundation?**

Yes!

You do not have to buy MOSS 2007/SharePoint 2010/2013 Server in order to have Enterprise Wiki capabilities.

# <span id="page-17-4"></span>**Can we change Wiki Plus graphics and deploy our company brand?**

Sure you can!

Wiki Plus exposes its style sheet and graphic files, so you can fully customize the graphic appearance.

# <span id="page-17-5"></span>**Do I have to install anything on my company's client-PCs?**

No. **Wiki Plus** is a server installation.

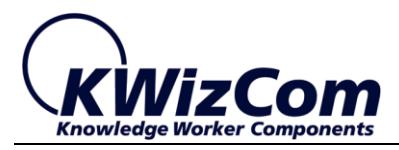

## <span id="page-18-0"></span>**What is a "Knowledge Trustee"?**

**Knowledge trustee** defines a user who has Wiki knowledge management rights. When Wiki Plus is installed, a new "Knowledge Trustees" group is created. All users that belong to this group are able to:

- Redefine a page expiration date
- Restore previous versions of a wiki page
- Delete a page
- Define a default address to which alerts will be sent for a page which has no owner
- Delete the owner name for a page.
- Create a Wiki Plus page template.

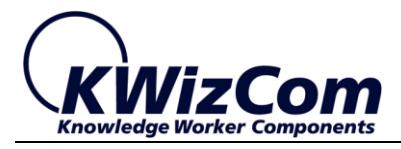

# <span id="page-19-0"></span>**Technical Support**

Technical support may be obtained by using any of the following methods:

# <span id="page-19-1"></span>**The KWizCom Web site**

The KWizCom website at [www.kwizcom.com](http://en.wikipedia.org/wiki/Special:Recentchangeslinked/Wikipedia:How_to_edit_a_page) contains the most updated valuable information, including:

- Answers to frequently asked questions (FAQ's) about our products – usability and technical questions.
- **Product updates, which provide you with bug fixes and new** features.

## <span id="page-19-2"></span>**The Web Form**

For technical [support](http://www.kwizcom.com/ProductSupport.asp) through the Internet, please fill in our support [web form on our web site](http://www.kwizcom.com/ProductSupport.asp)

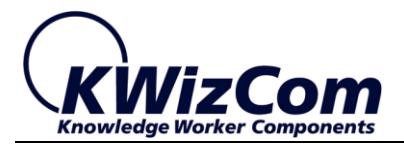

# <span id="page-20-0"></span>**Appendix A – Supported wiki tags**

This section presents all Wiki tags supported by KWizCom Wiki Plus.

Please be noted that most of this markup is not necessary since the Wiki Plus editor enables editing and formatting functions through its toolbars and menus (So wiki markup is not really needed)

#### **Links and Urls**

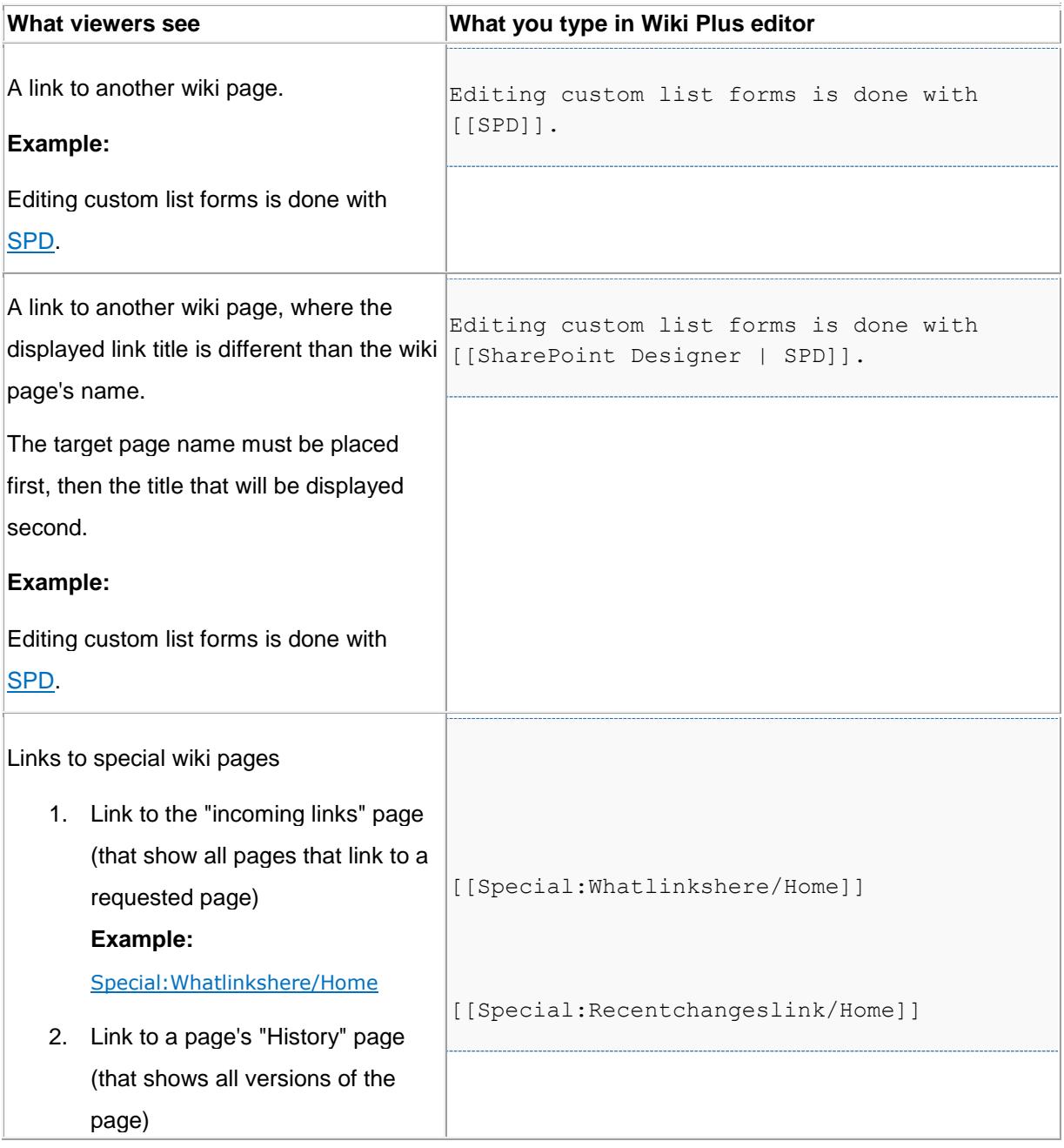

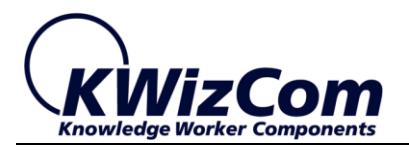

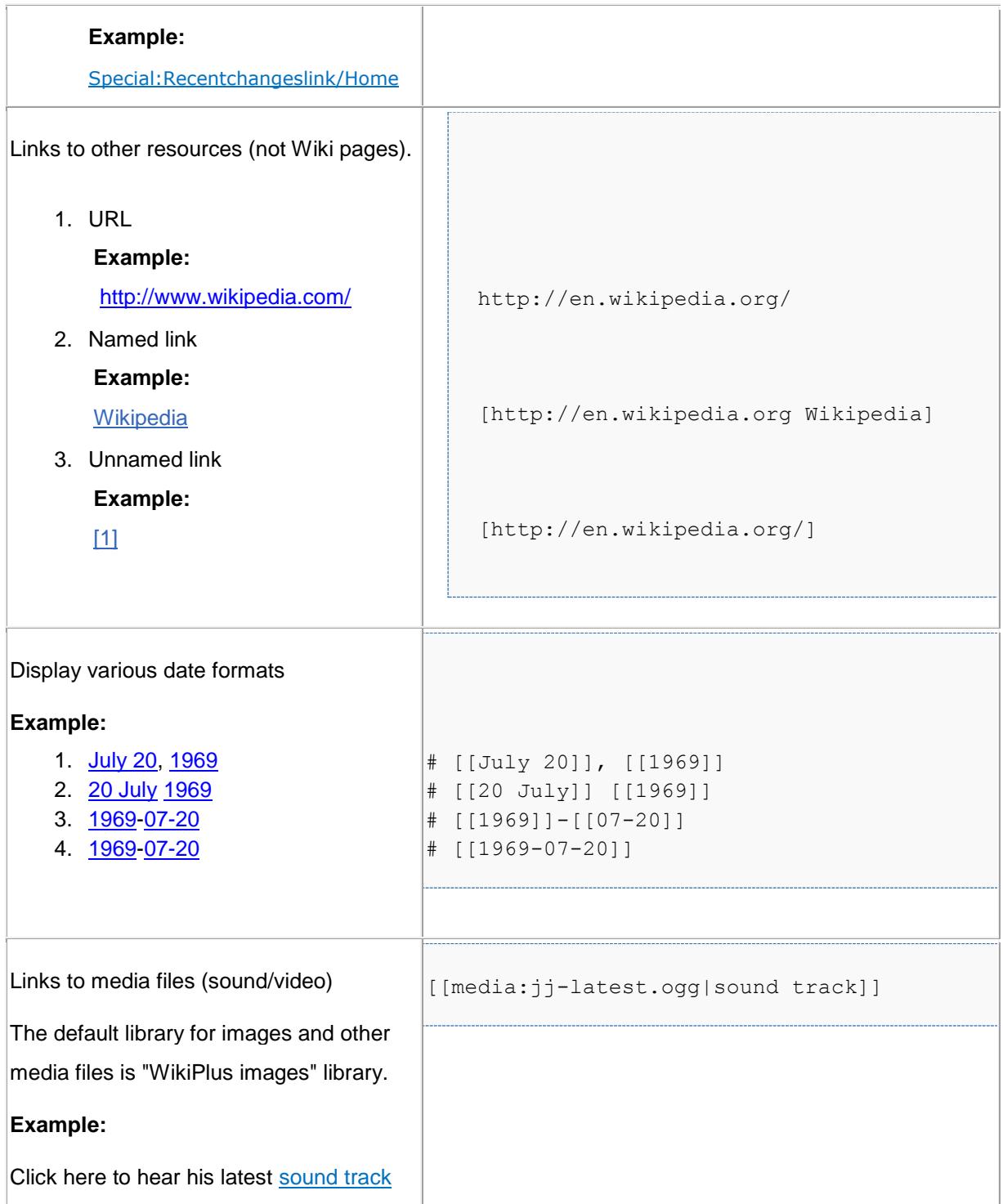

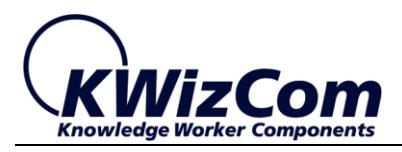

## **Images:**

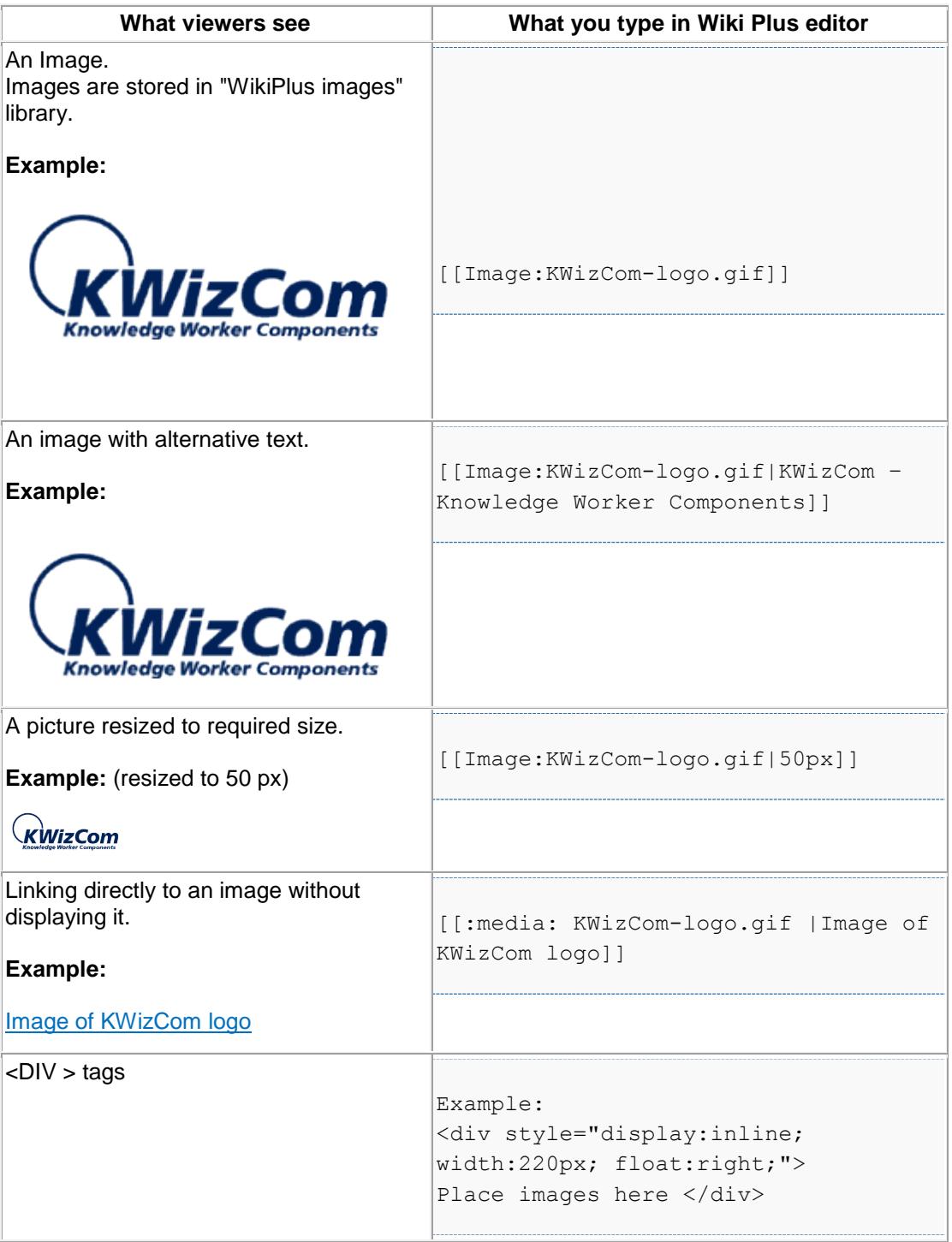

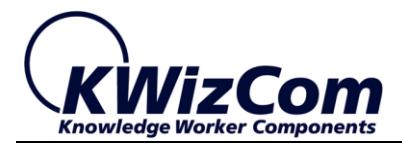

## **Character formatting:**

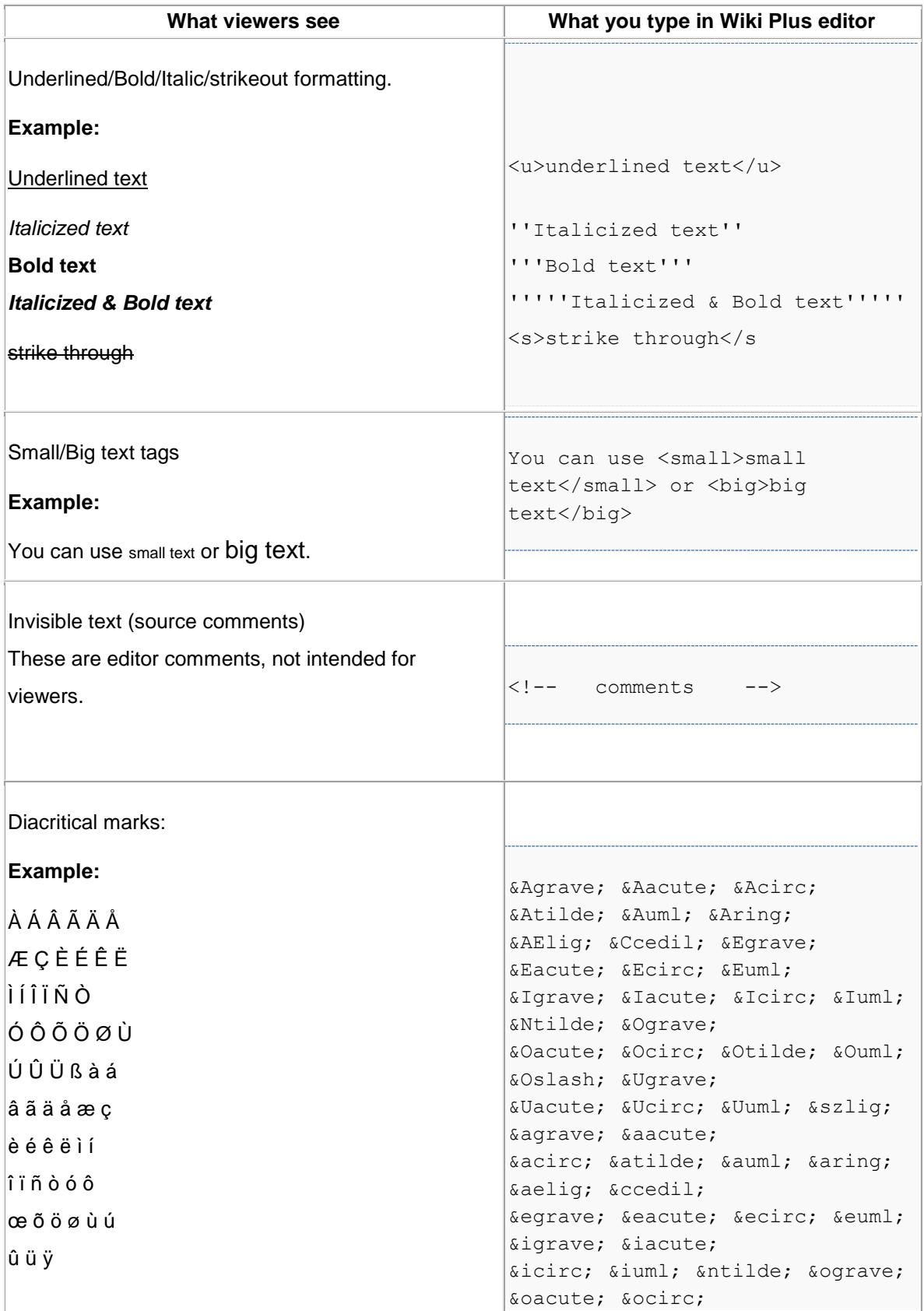

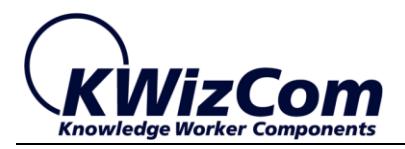

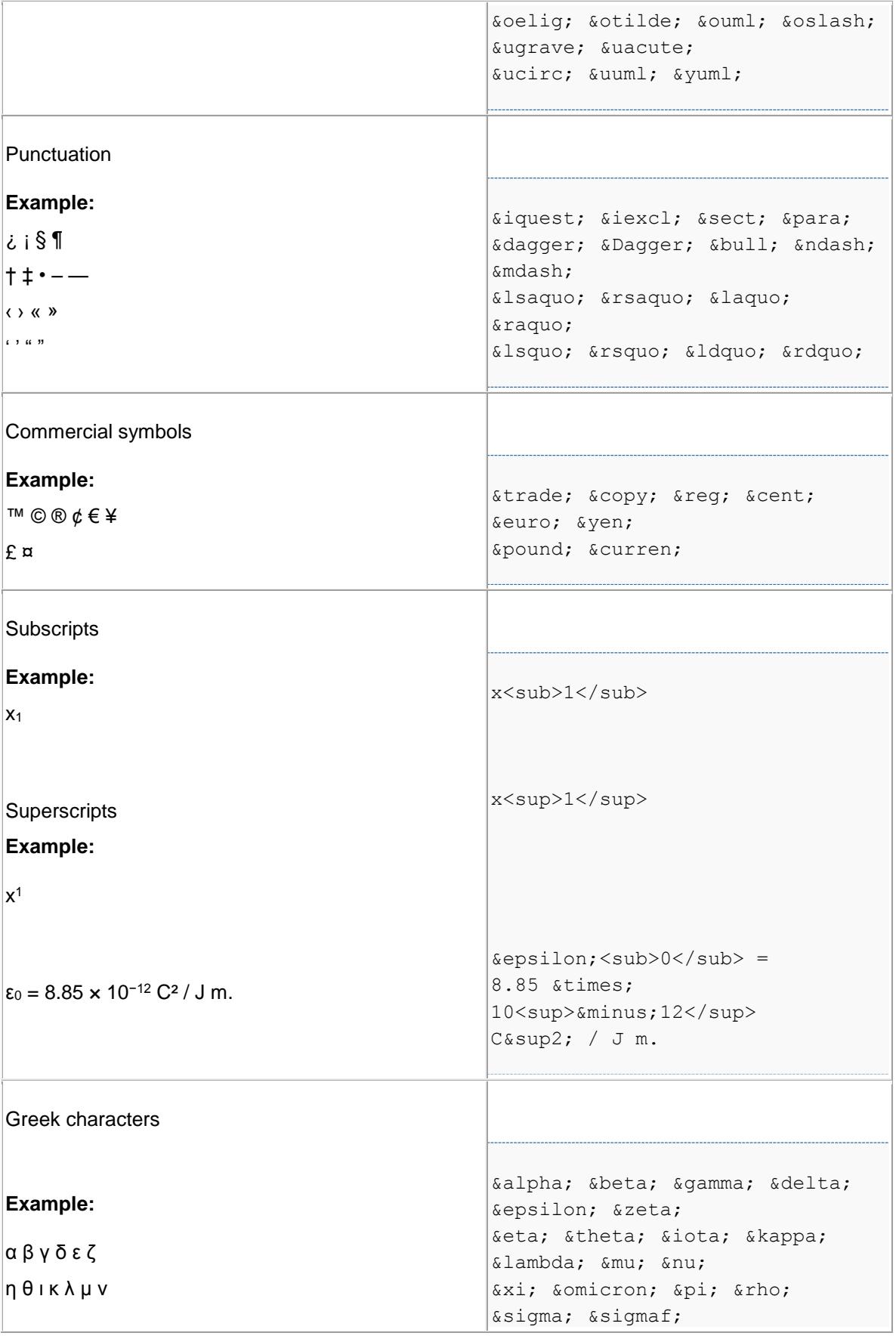

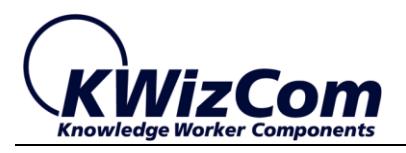

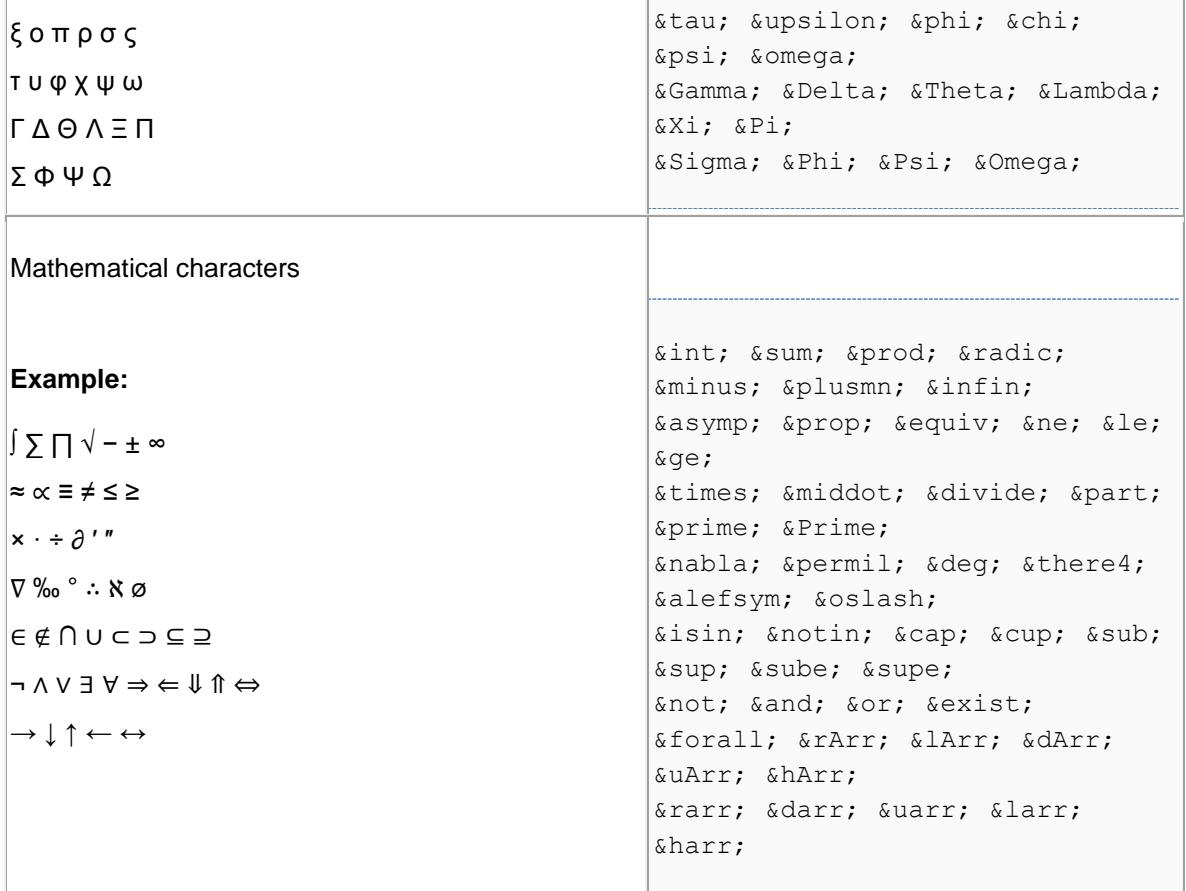